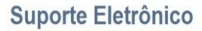

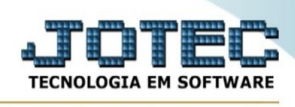

## **FATURAMENTO/PRODUTO X VENDEDOR**

Para entrar na tela de Produto x Vendedor:

- ➢ Clicar no item *Produto x Vendedor:*
- ➢ Aparecerá a seguinte tela:

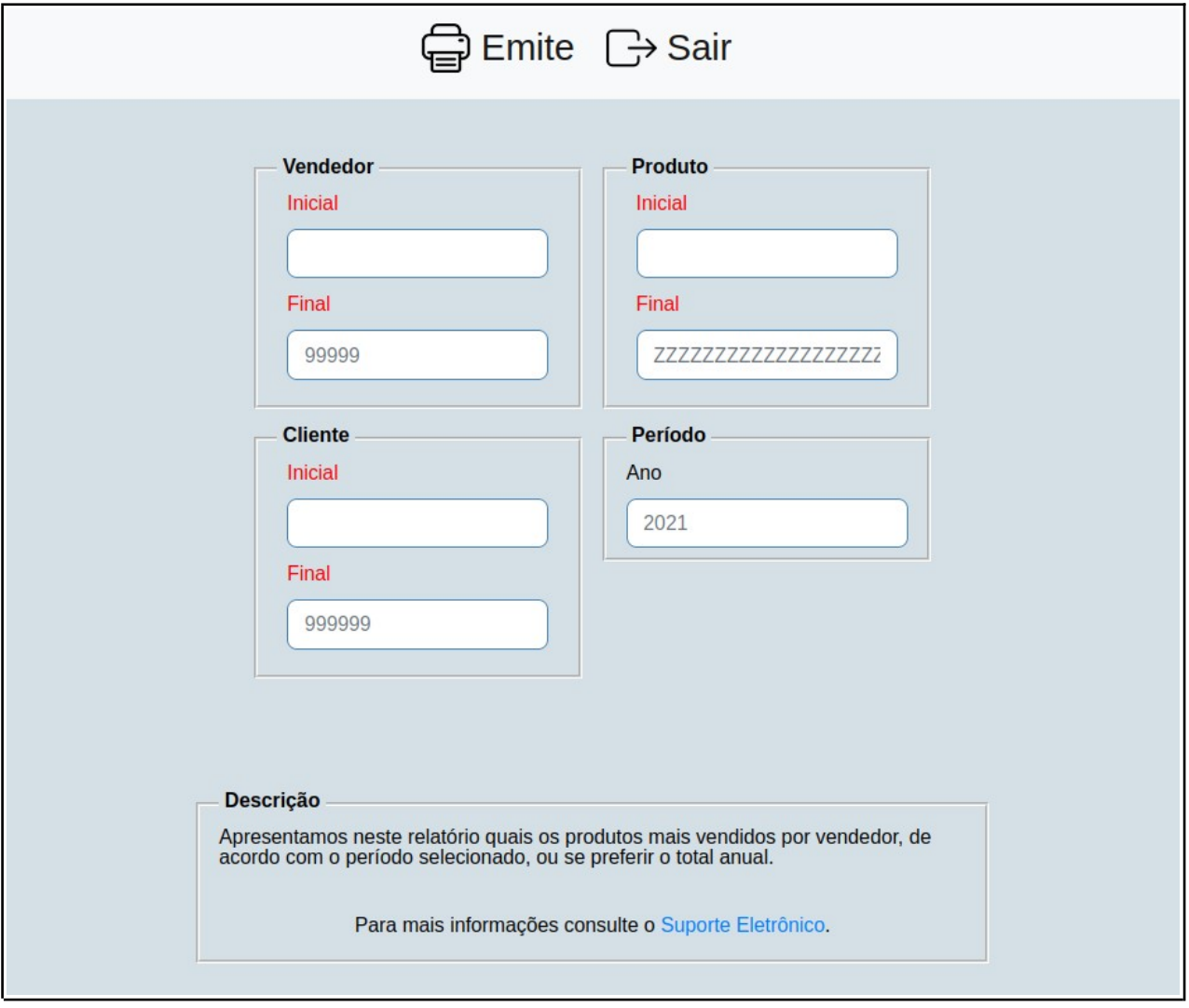

**Explicações:** Apresentamos neste relatório quais os produtos mais vendidos por vendedor, de acordo com o período selecionado, ou se preferir o total anual.

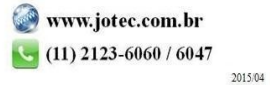